## Anleitung zur Nutzung des Tools **Ermittlung OLK-Ordner**

Dieses Tool sollte nur genutzt werden, wenn Outlook geschlossen ist.

Beim Start des Tools wird dieses ermittelt und falls erforderlich der entsprechende Button zur Verfügung gestellt.

*Bei Nutzung dieses Buttons werden keine geöffneten Daten gespeichert.*

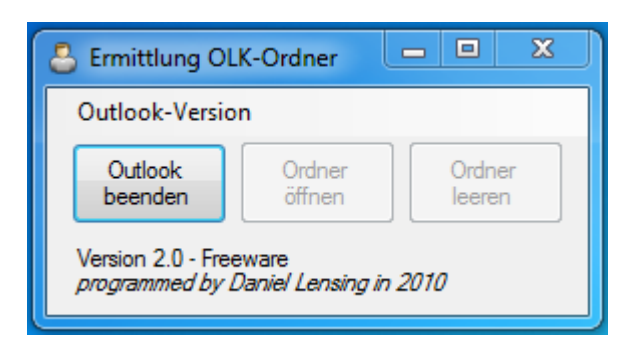

Nach 10 Sekunden prüft das Tool erneut ob alle Outlook-Komponenten geschlossen wurden.

Bei geschlossenem Outlook bzw. nach der Beendigung von Outlook durch das Tool werden die beiden weiteren Button freigegeben.

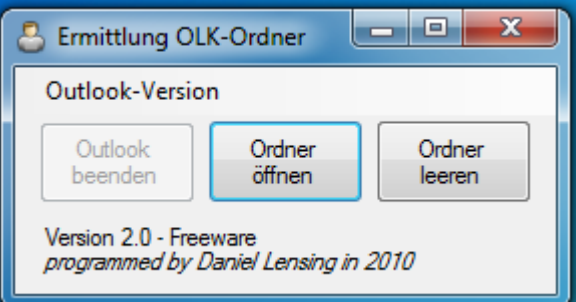

Nun kann man wählen, welche Option durchgeführt werden soll:

- Ordner öffnen: Der persönliche OLK-Ordner wird geöffnet und es kann auf die Dateien zugegriffen werden.
- Ordner leeren: Die im Ordner befindlichen Daten werden gelöscht und können auch *nicht* wieder hergestellt werden.

Anschließend sollte das Tool wieder geschlossen werden, um den ordnungsgemäße Nutzung von Outlook zu gewährleisten.